## Sayfa 1 / 1

## PowerMill 2023 (Simulation) klavye kısayolları

## Simülasyon sekmesi

Not 1: Bu kısayolları kullanmak için klavye odağının grafik penceresinde olması gerekir, bu nedenle önce grafik penceresine tıklayın.

Not 2: Adım boyutları Simulation sekmesi > Simülasyon Kontrolleri > Artış menüsünden yaptığınız seçime bağlıdır.

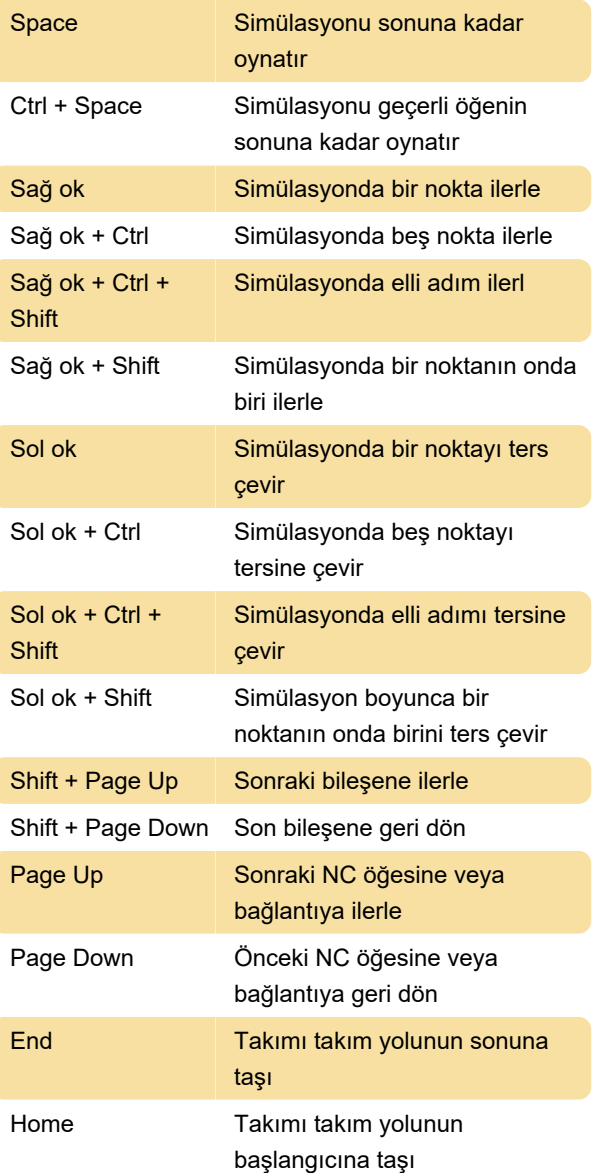

Kaynak: Autodesk yardım sayfası

Son değişiklik: 10.06.2022 11:52:24

Daha fazla bilgi için: [defkey.com/tr/autodesk](https://defkey.com/tr/autodesk-powermill-2023-simulation-klavye-kisayollari)[powermill-2023-simulation-klavye-kisayollari](https://defkey.com/tr/autodesk-powermill-2023-simulation-klavye-kisayollari)

[Bu PDF'yi özelleştir...](https://defkey.com/tr/autodesk-powermill-2023-simulation-klavye-kisayollari?pdfOptions=true)